## **COME REGISTRARSI AL GRUPPO GAS CUSANO**

1. Il moderatore manda un invito che appare nella posta in arrivo. Nell'oggetto appare: **"Yahoo! Gruppi: Questo è un invito! Iscriviti a gas\_cusano oggi stesso."** 

2. Entrare nel messaggio:

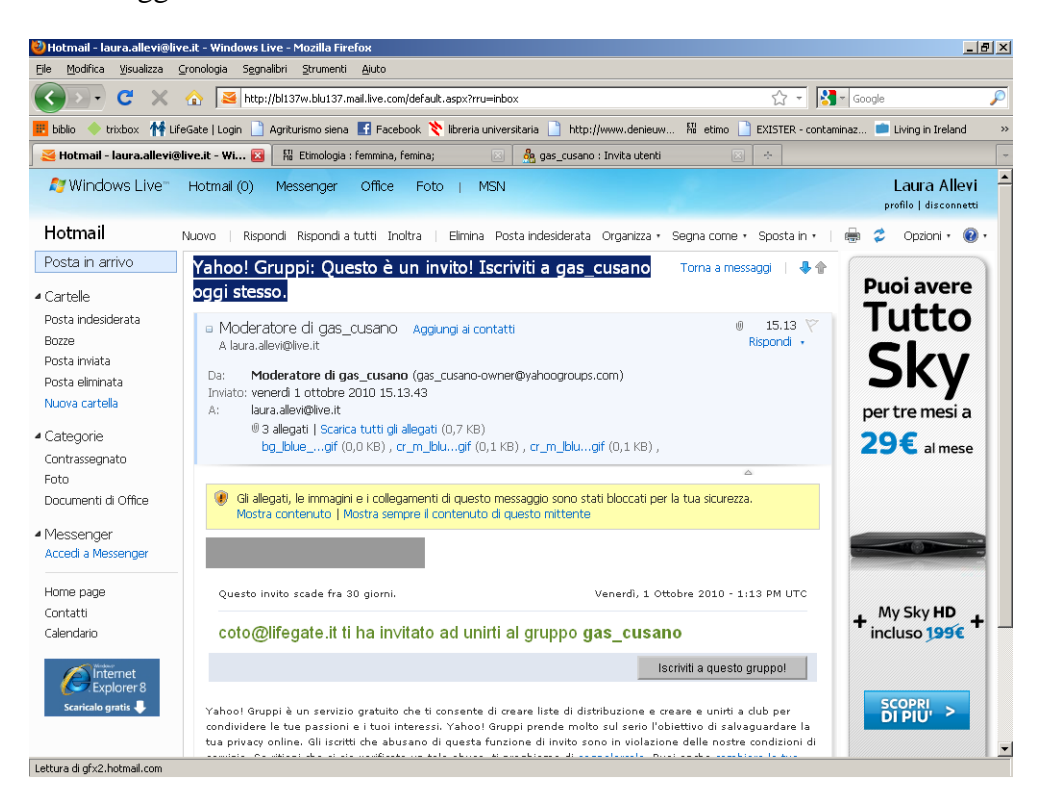

3. Ciccando su **ISCRIVITI A QUESTO GRUPPO**. Appare la seguente maschera:

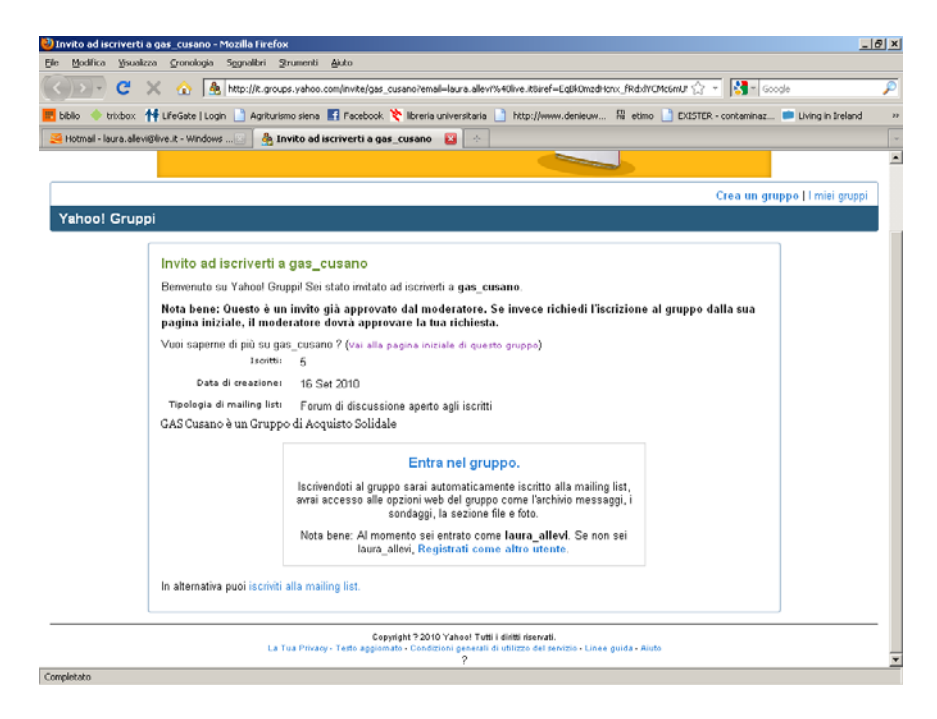

4. Ciccare su **"Entra nel gruppo"** 

5. Se non sei già in possesso di un indirizzo mail (account) di yahoo dovrai crearlo ciccando su **"crea nuovo account"**

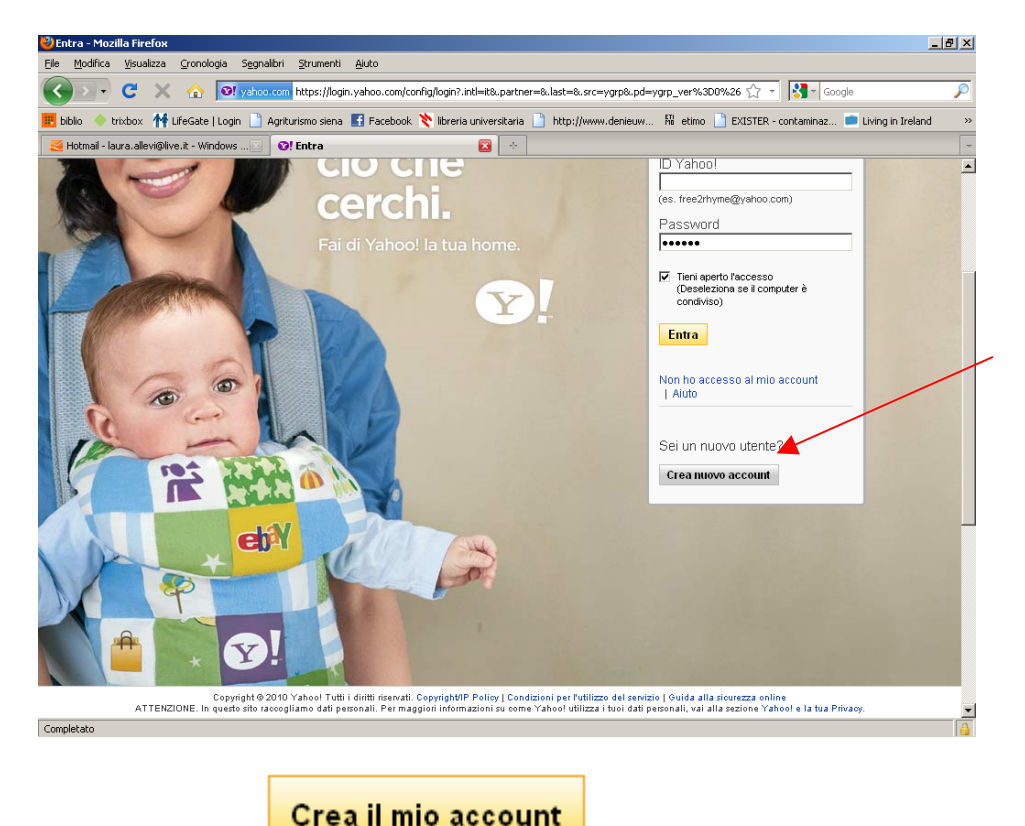

6. Inserire i tuoi dati. Clicca su

7. Se hai inserito tutto in modo corretto ti appare una maschera di conferma:

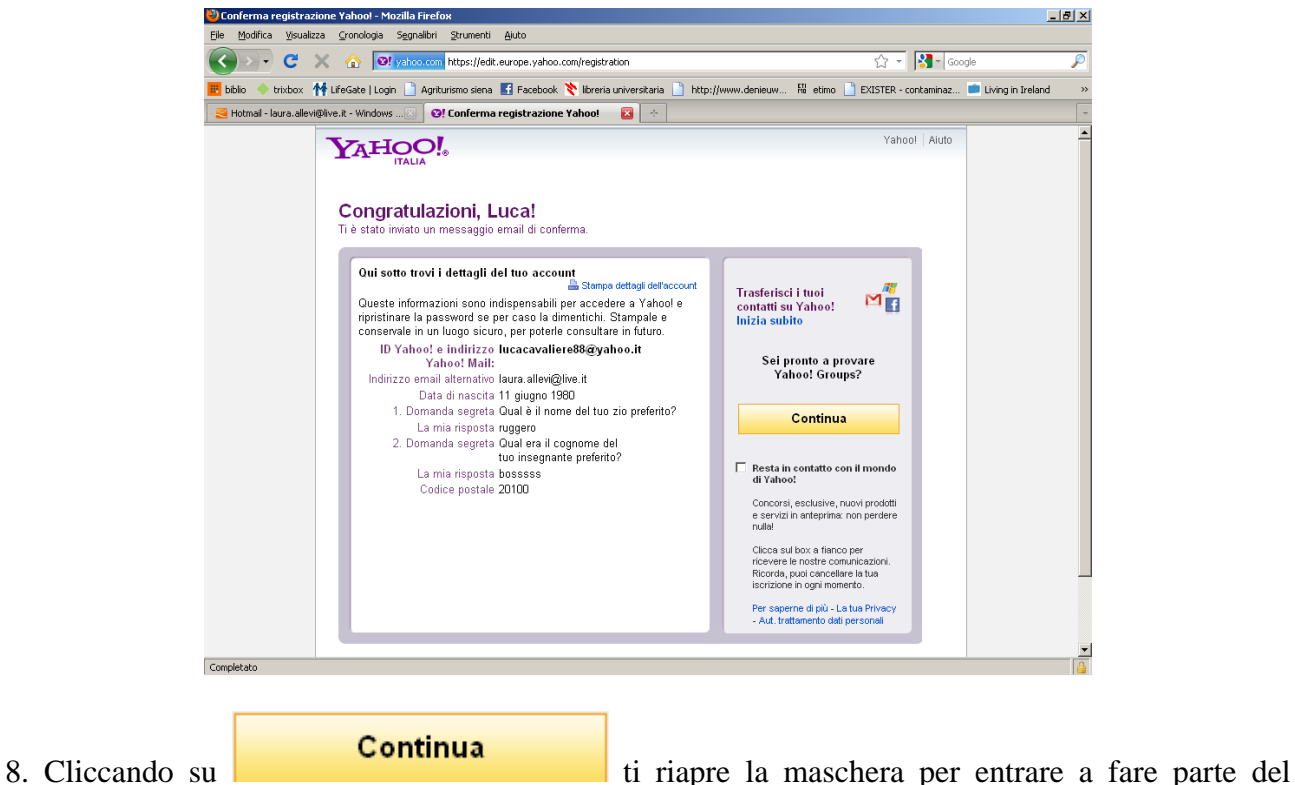

gruppo Gas Cusano.

## 9. Ciccare su **"Entra nel gruppo"**

10. Seguire le indicazioni di yahoo scegliendo passo passo la mail a cui verranno mandate le comunicazioni del gruppo Gas Cusano (si consiglia di inserire la mail abitualmente utilizzata). Nel Passaggio 2 Lasciare Email singoli

Nel Passaggio 3 Lasciare Funzioni complete

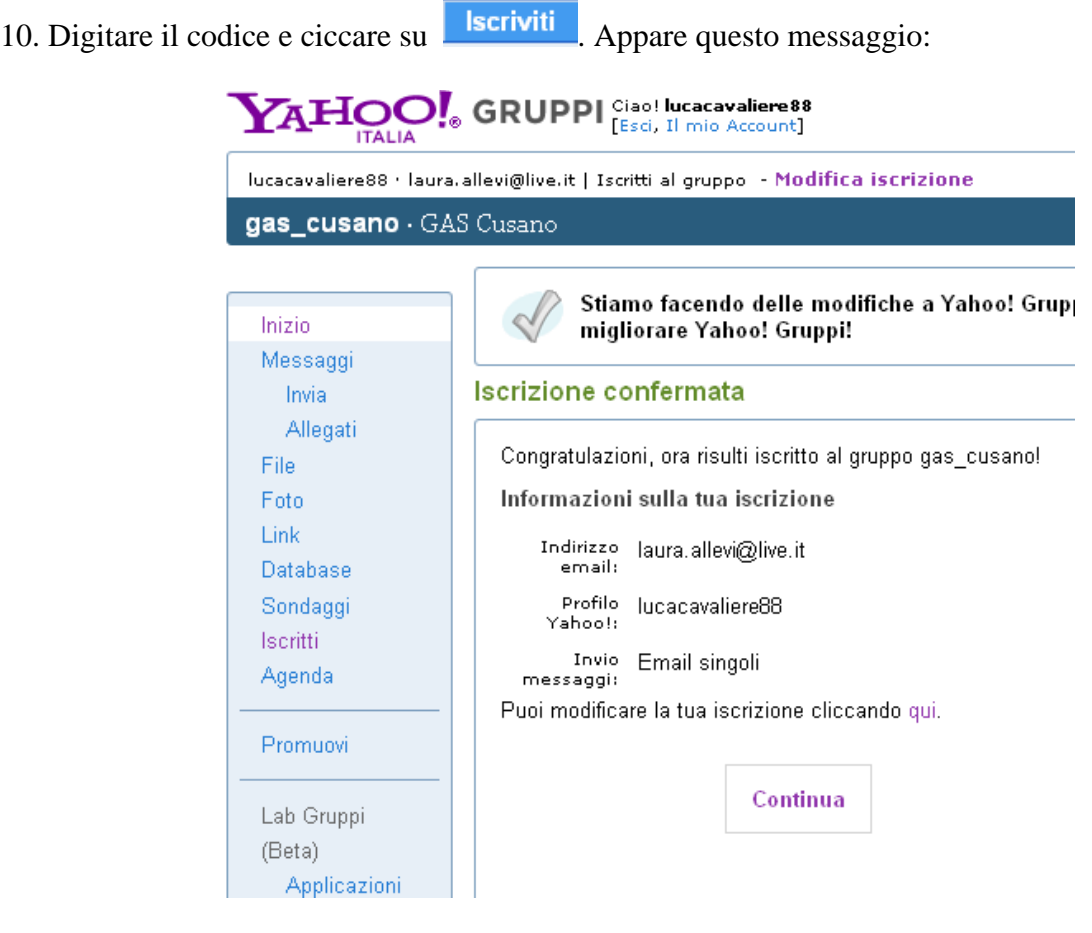

## 11. Ciccare su **CONTINUA.**

Sei ufficialmente entrato a far parte del gruppo Gas Cusano. Da questo momento potrai riceve e mandare mail a tutto il gruppo tramite l'indirizzo di posta [gas\\_cusano@yahoogroups.com](mailto:gas_cusano@yahoogroups.com) e potrai inserire e consultare file utili al gruppo.